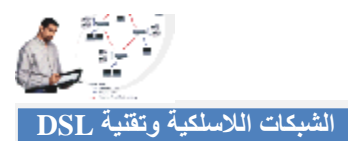

## **ضبط إعدادات الموجھ اللاسلكي**

في ھذه الخطوة سنقوم بشرح طریقة ضبط إعدادات الموجھ اللاسلكي من نوع **Home ADSL G-Wireless Gateway) G200WAG Linksys (**الموضح في الشكل (٤-١). أما من كان یملك موجھ من نوع آخر فبإمكانھ الرجوع إلى موقع الشركة المنتجة أو شركة الاتصالات التي تقدم خدمة DSL للحصول على إعدادات الموجھ اللاسلكي ، مع العلم أن كثیر مما سنوضحھ ینطبق تماماً على بقیة الموجھات اللاسلكیة ماعدا اختلاف الواجھات.ولا ننسى أنھ یجب أن یكون لدینا بیانات اشتراك DSL واشتراك انترنت (اسم مستخدم وكلمة مرور) من شركة الاتصالات.

- یفضل قبل أن نبدأ أن نوصل الموجھ بمنفذ الإیثرنت الخاص بكرت الشبكة السلكي خلف الجھاز حتى نتمكن من دخول صفحة إعدادات المودم.
- في البدایة ندخل على صفحة الإعدادات عن طریق متصفح الإنترنت وندخل ھذا الرقم في عنوان المتصفح .192.168.1.1
- عند إدخال الرقم السابق في المتصفح سیطلب منا إدخال اسم المستخدم والرقم السري الافتراضي وھو . Admin
- بعد الدخول إلى صفحة العدادات الخاصة بالمودم تظھر معنا الصفحة الرئیسیة اتبع الخطوات المشروحة على الصورة.

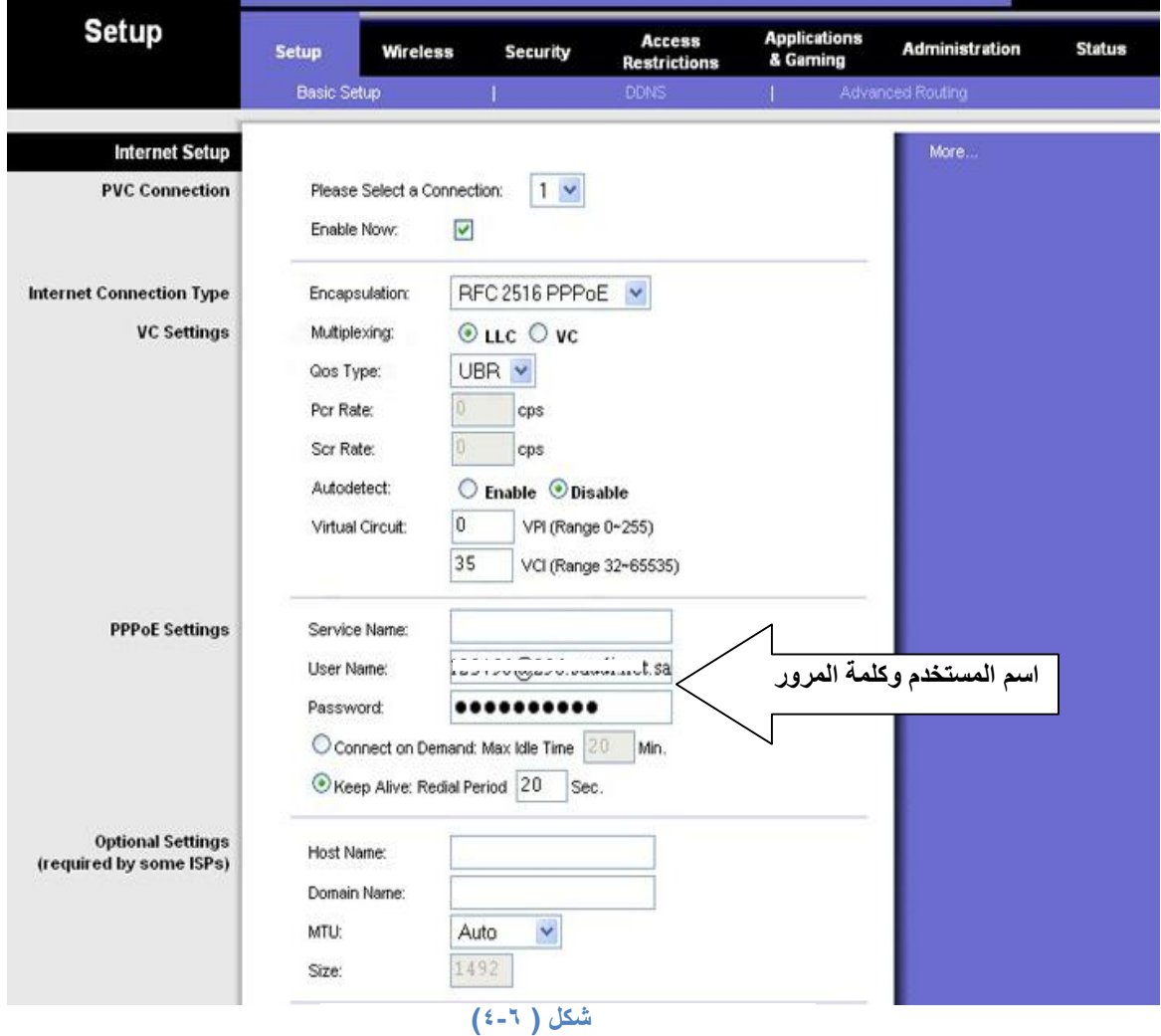